# **GUÍA VENTANILLA ÚNICA PARA ADJUNTAR FE DE HECHOS IMMEX**

#### **Dirección General de Facilitación Comercial y de Comercio Exterior**

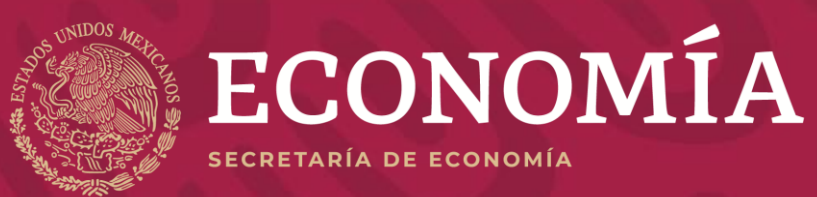

## **FE DE HECHOS**

A partir del lunes 30 de marzo de 2020, a efecto de cumplir con los requisitos aplicables para la autorización de Programa Nuevo IMMEX en las modalidades Servicios, Albergue, Controladoras y Tercerización, los solicitantes deberán realizar la carga de la Fe de Hechos en la Ventanilla Digital de Comercio Exterior (VUCEM).

**Sigue los siguientes pasos para su correcta carga**

#### **REQUISITOS OBLIGATORIOS**

Para adjuntar la documentación, se mostrará un requisito obligatorio "Fe de hechos emitida por fedatario público" con capacidad de 10 MB

#### **Requisitos obligatorios**

Contrato de maquila, de compraventa, órdenes de compra o pedidos en firme, que acrediten la existencia del proyecto de exportación.

Copia del documento que acredite legalmente la posesión del inmueble en donde pretenda llevarse a cabo la operación del Programa IMMEX, en el que se indique la ubicación del inmueble, adjuntando fotografías del mismo. Tratándose de arrendamiento o comodato, se deberá acreditar que el contrato establece un plazo forzoso mínimo de un año y que le resta una vigencia de por lo menos once meses, a la fecha de presentación de la solicitud.

El programa de inversión que deberá contener la información relativa a los locales en los que se llevarán a cabo las operaciones (planos de las instalaciones, la ubicación y fotografías), incluyendo la descripción de los montos de inversión en bienes inmuebles, 3 maquinaria y equipo, número de personal contratado o a contratar directa o indirectamente, valor estimado o total de importaciones durante el periodo de 2 años, volumen o valor estimado de producción o del servicio a realizar durante el periodo de 2 años y la calendarización de dicho programa de inversión.

4 Escrito que contenga la descripción del proceso productivo o tipo de servicios, objeto de la solicitud del Programa IMMEX.

#### 5 Fe de hechos emitida por fedatario público

Tratándose de las mercancías a que se refiere el artículo 4, fracción I del Decreto IMMEX, escrito en el que se proporcione la 6 descripción detallada del proceso productivo o servicio que incluya la capacidad instalada de la planta para procesar las mercancías a importar o para realizar el servicio objeto del Programa IMMEX y el porcentaje de esa capacidad efectivamente utilizada.

## **REQUISITOS OPCIONALES**

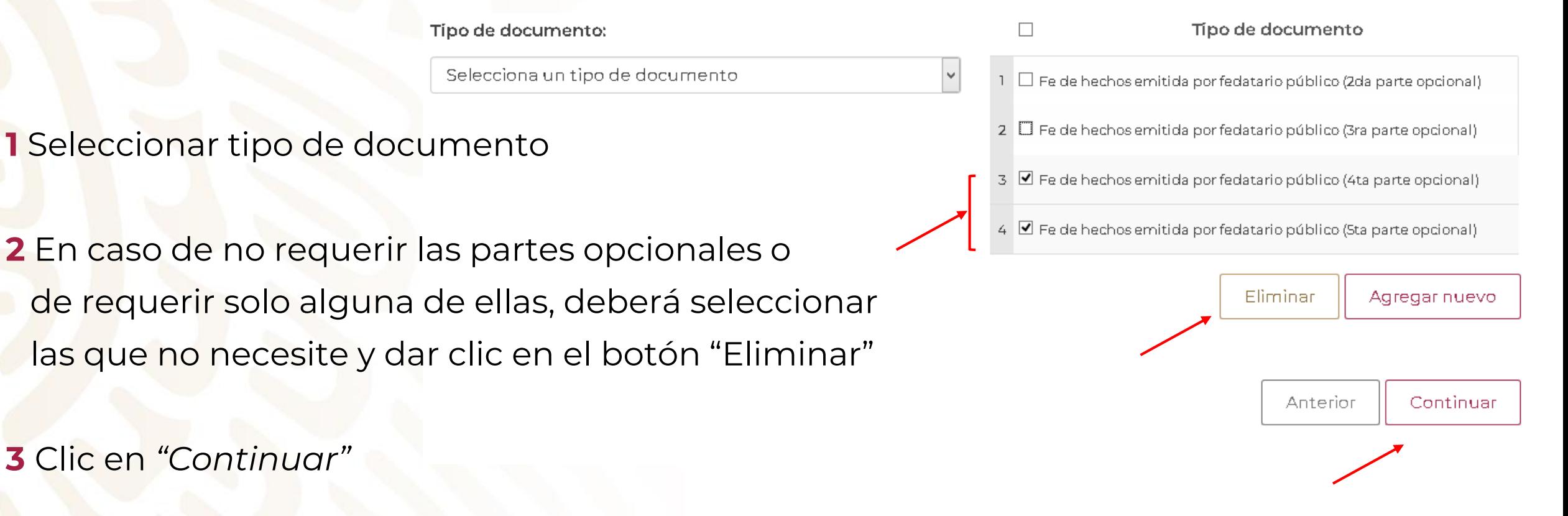

**NOTA:** En caso de que el documento sea mayor a 10 MB o la velocidad de su internet sea lenta, se pueden utilizar los 5 partes opcionales (para que subdivida el documento de forma ordenada)

# CARGA DE DOCUMENTOS

**4** Aparecerán los documentos que haya dejado habilitados, dar clic en "Adjuntar documentos"

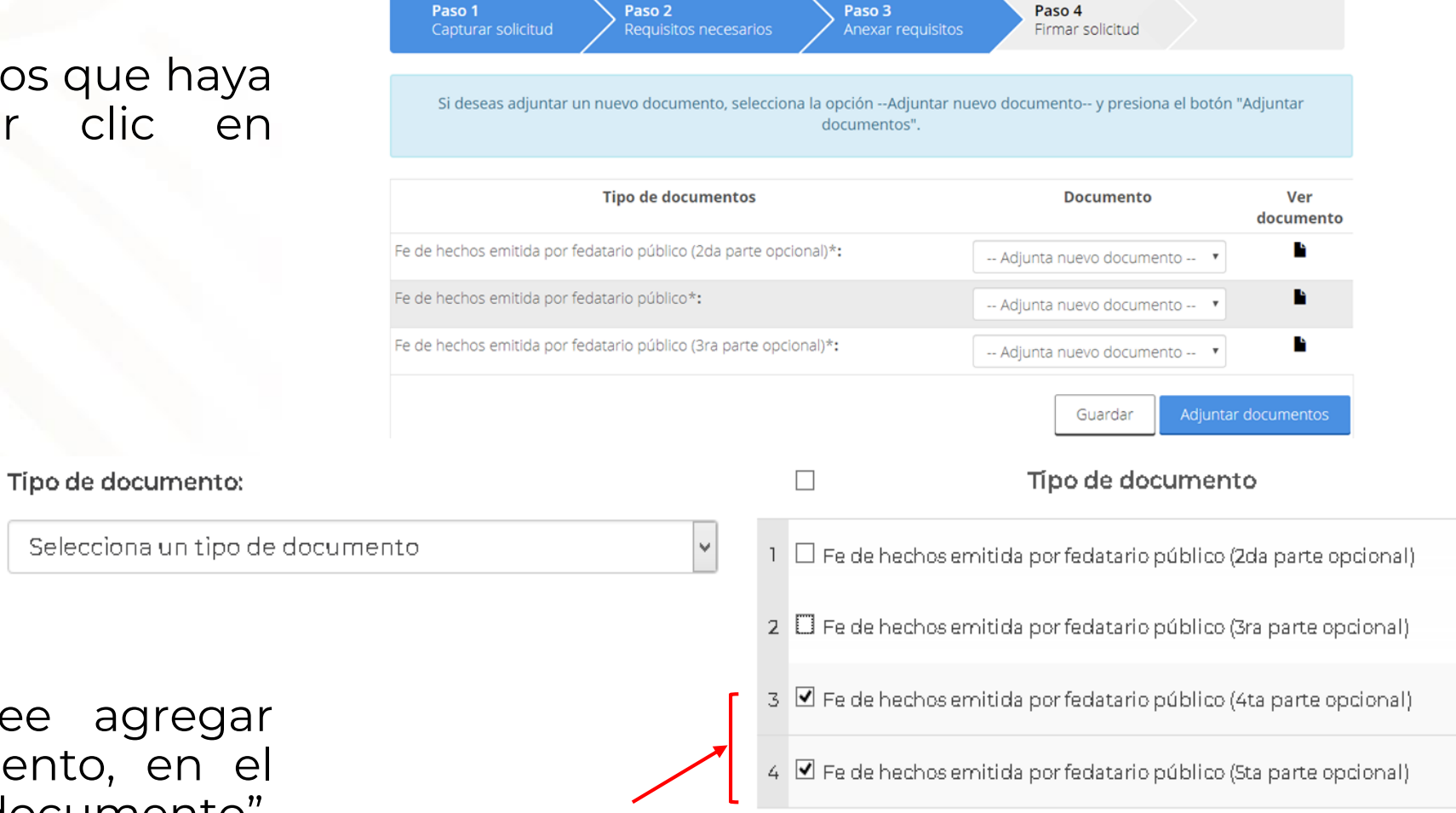

Eliminar

Anter

Agregar nuevo

Continuar

**5** En caso, de que desee agregar nuevamente un documento, en el apartado "Tipo de documento", deberá seleccionar y dar clic en el botón "Agregar nuevo.

# CARGA DE DOCUMENTOS

**6** Para adjuntar el requisito deberá dar clic en "Adjuntar documentos"

#### **Cargar archivos**

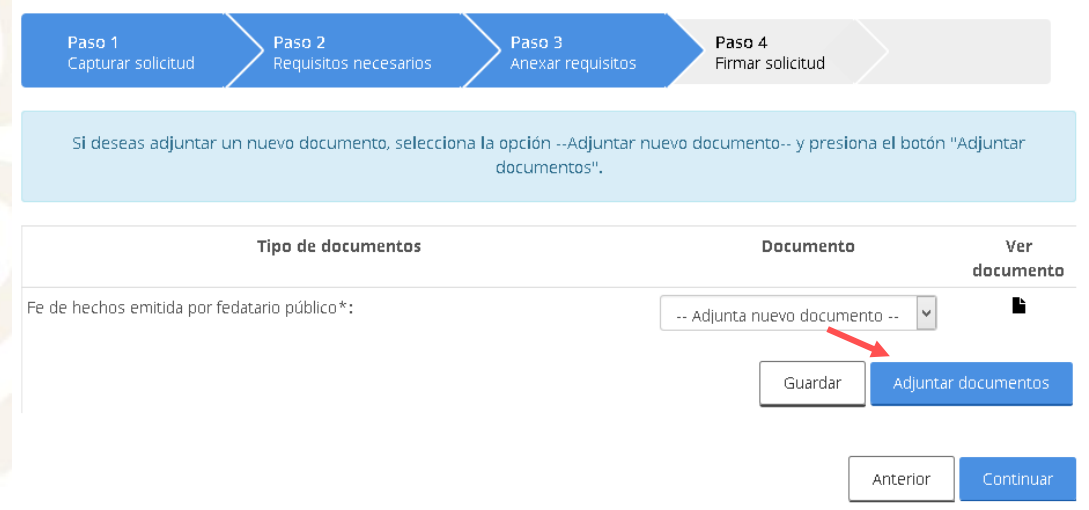

Los archivos pdf deben tener las siguientes especificaciones técnicas:

- $\checkmark$  En escala de grises a 8 bits  $\checkmark$  Sin OCR aplicado de profundidad
- En resolución de 300 puntos por pulgada
- Verificar que la conexión de internet sea óptima
- 
- $\checkmark$  Sin hojas en blanco o volteadas
- Tamaño Máximo por archivo 10 MB
	- $\checkmark$  Escanear solo como texto
	- $\checkmark$  En formato PDF

**7** De clic en "Examinar" elija el documento a adjuntar y de clic en "Adjuntar". Posteriormente de clic en continuar

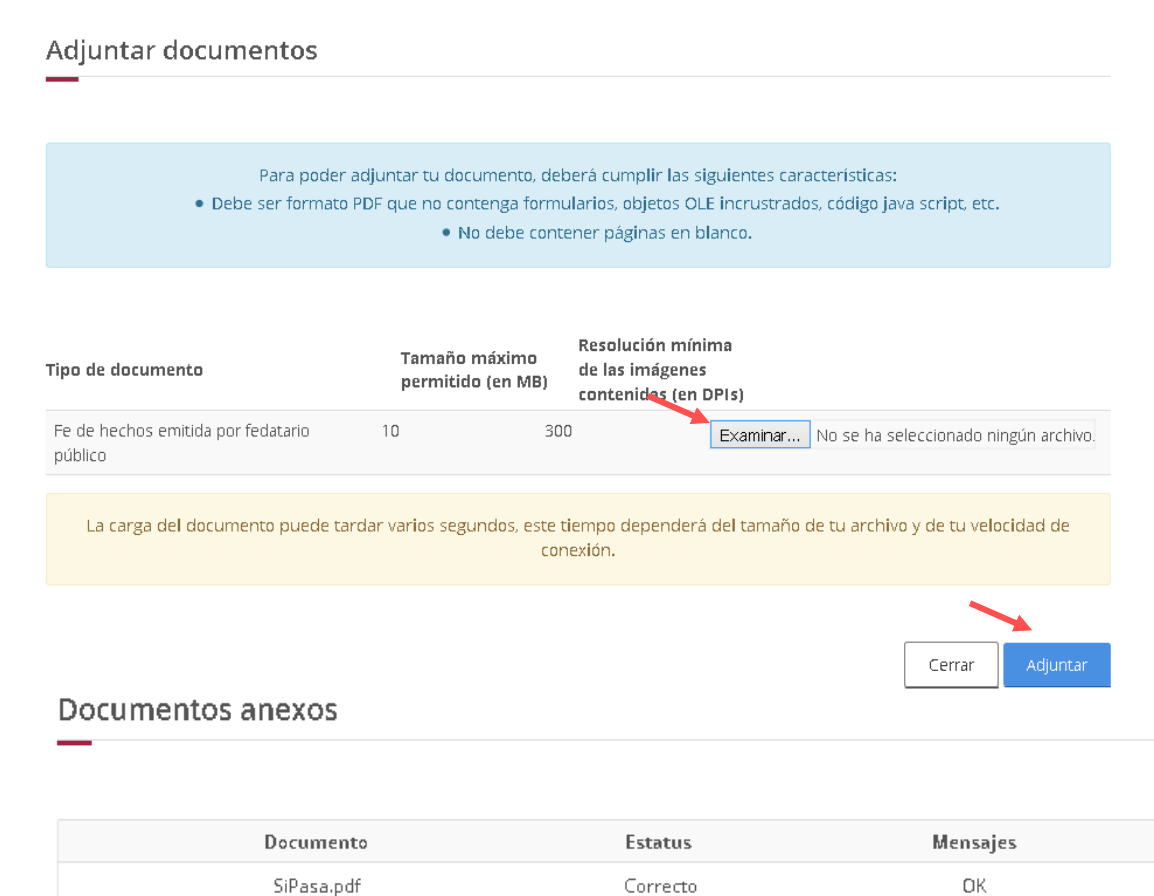

Correcto

### **GRACIAS**

## **Dirección General de Facilitación Comercial y de Comercio Exterior**

#### **¿Dudas o comentarios? Escríbenos a atencion.immex@economia.gob.mx**

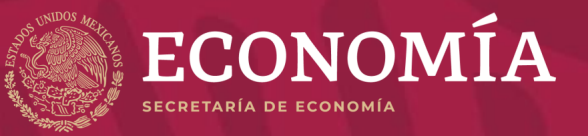